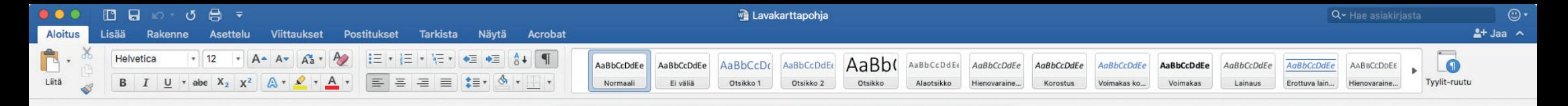

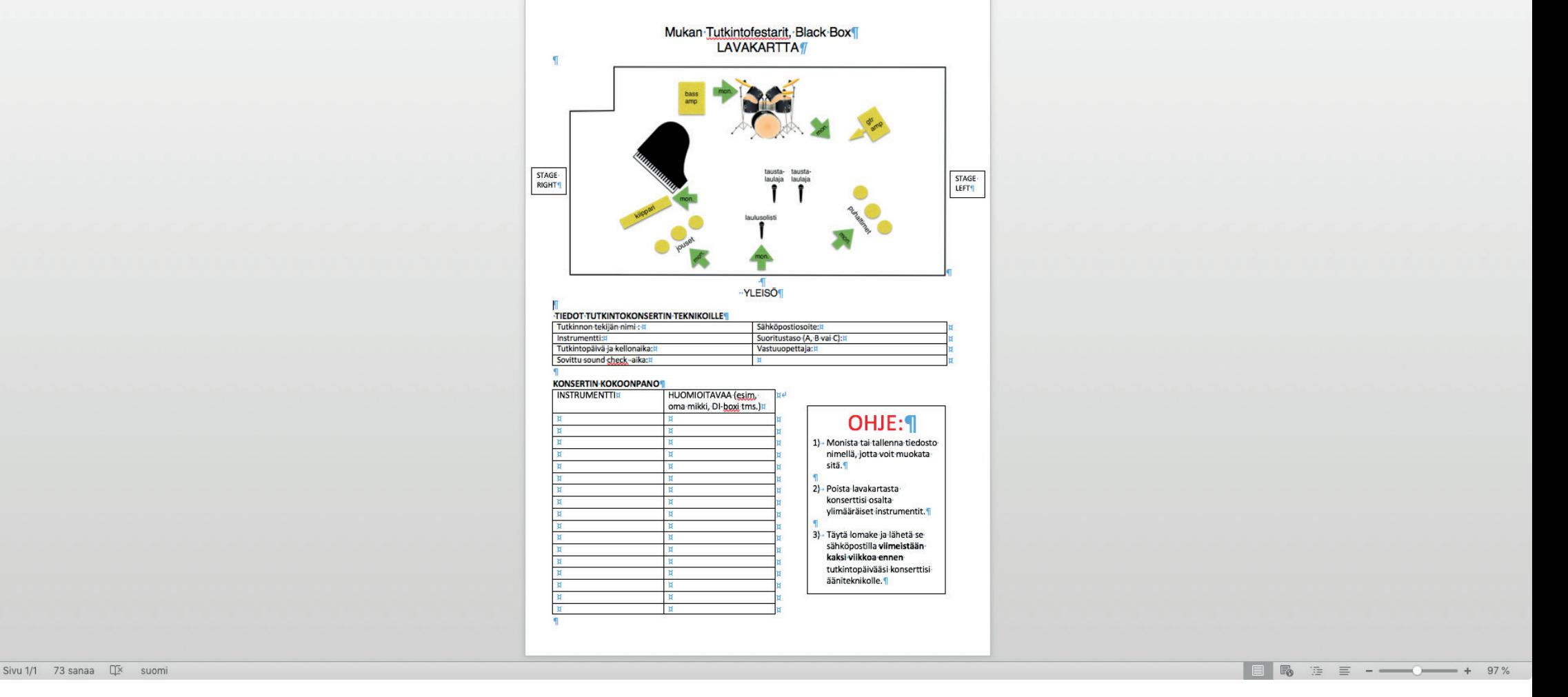

## Kuinka muokkaan valmista lavakarttapohjaa Wordissa?

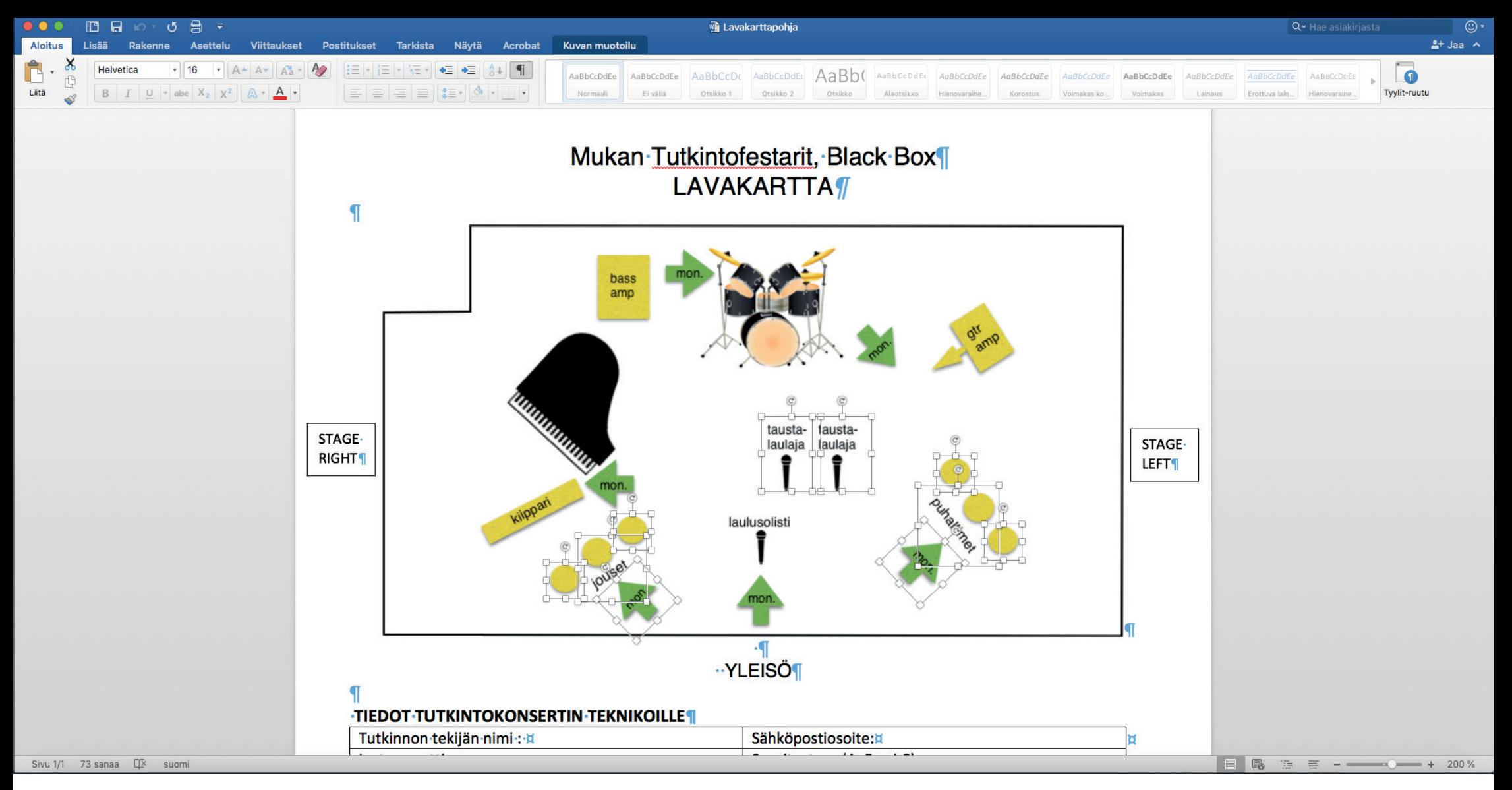

Osa lavakartan elementeistä ovat kiinteissä paikoissa. Tällä pyritään vähentämään roudausta ja säästämään aikaa.

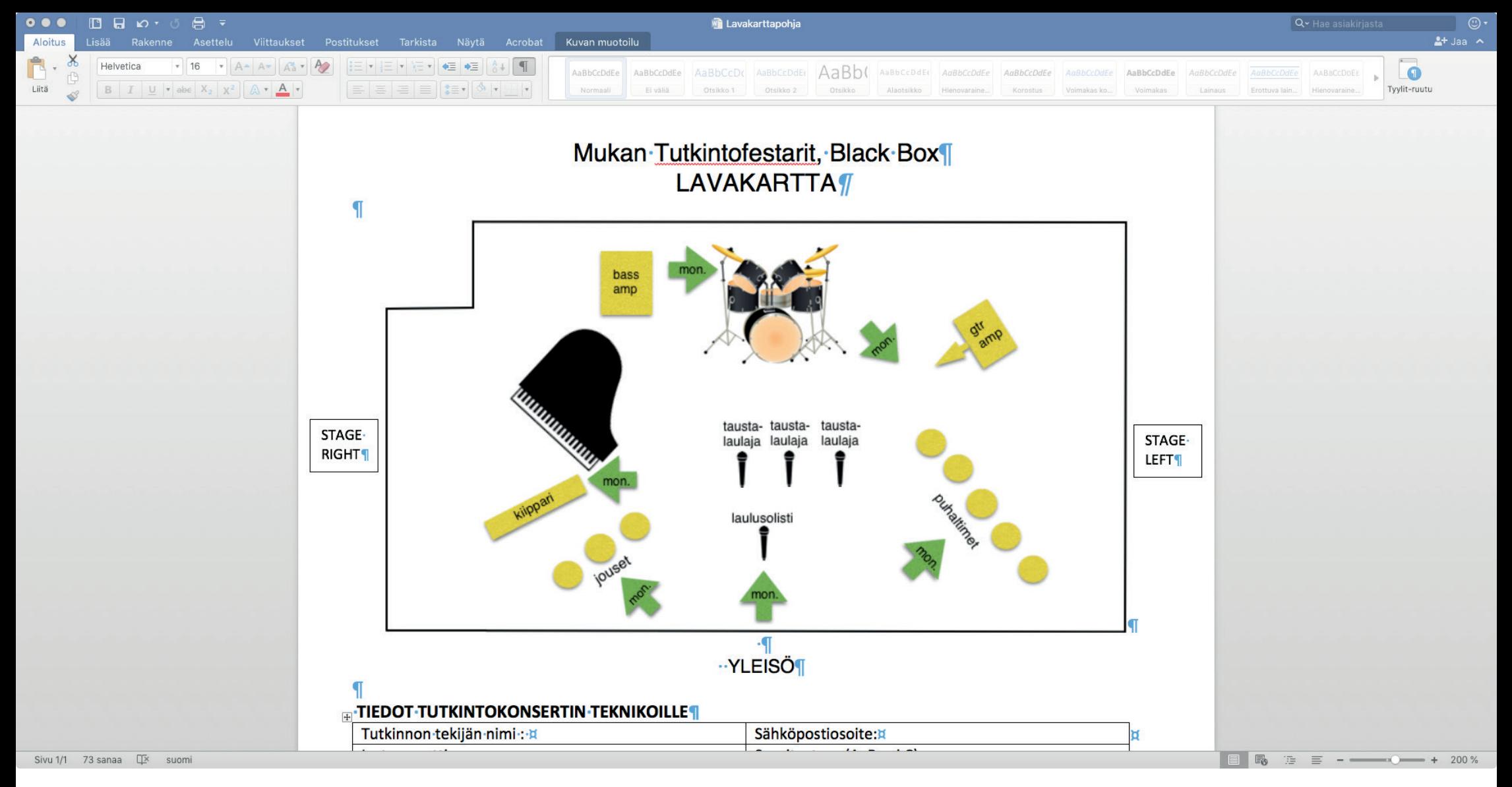

Lisää soittimia copypastettamalla keltaisia palluroita. Poista soittimet, joita et tarvitse. Huom! Monitoreita on käytettävissä vain 6 kpl

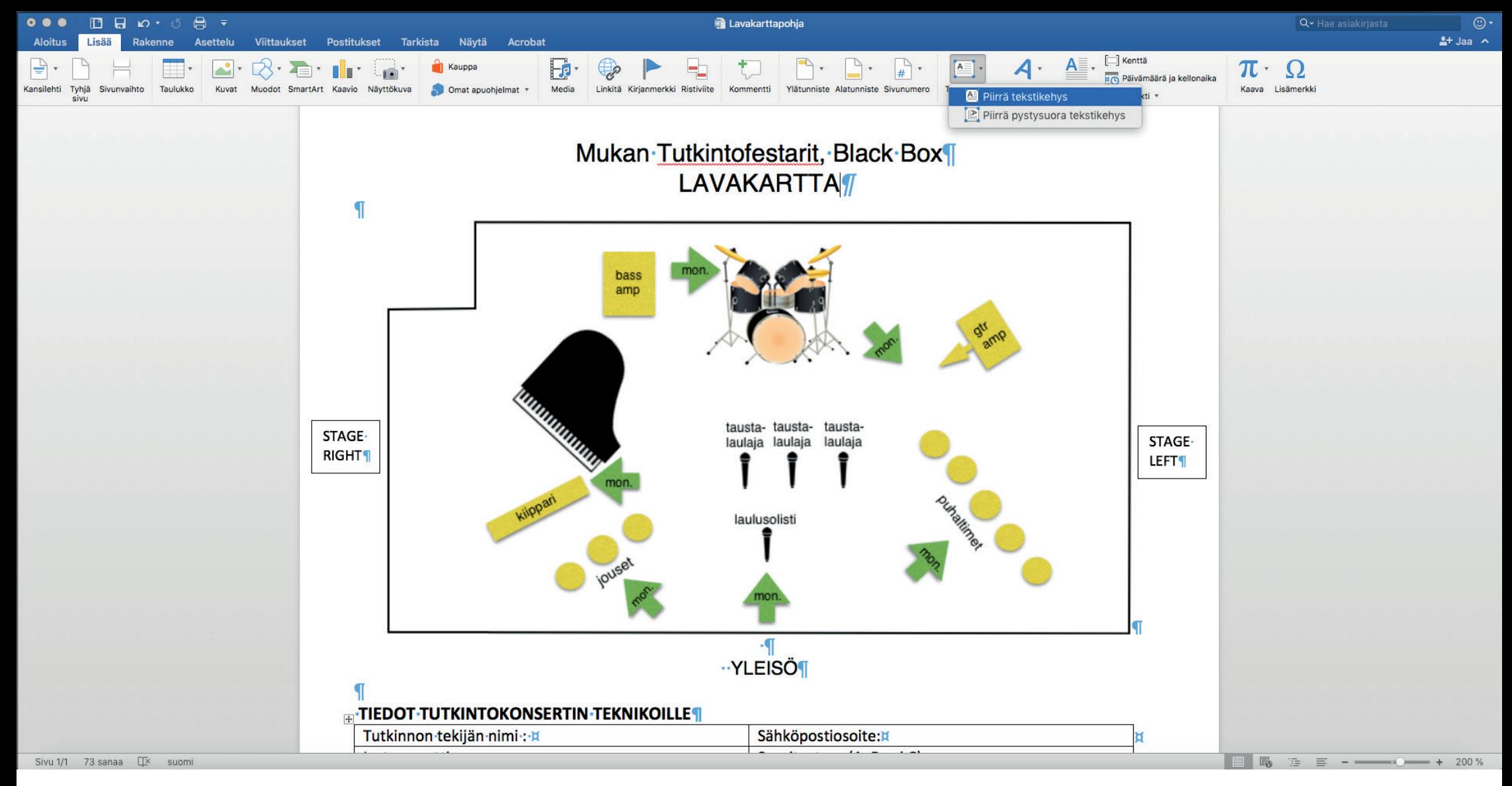

Lisää tekstiä kuvaan valitsemalla toiminto "Piirrä tekstikehys". Toiminto löytyy "Lisää"-välilehden takaa.

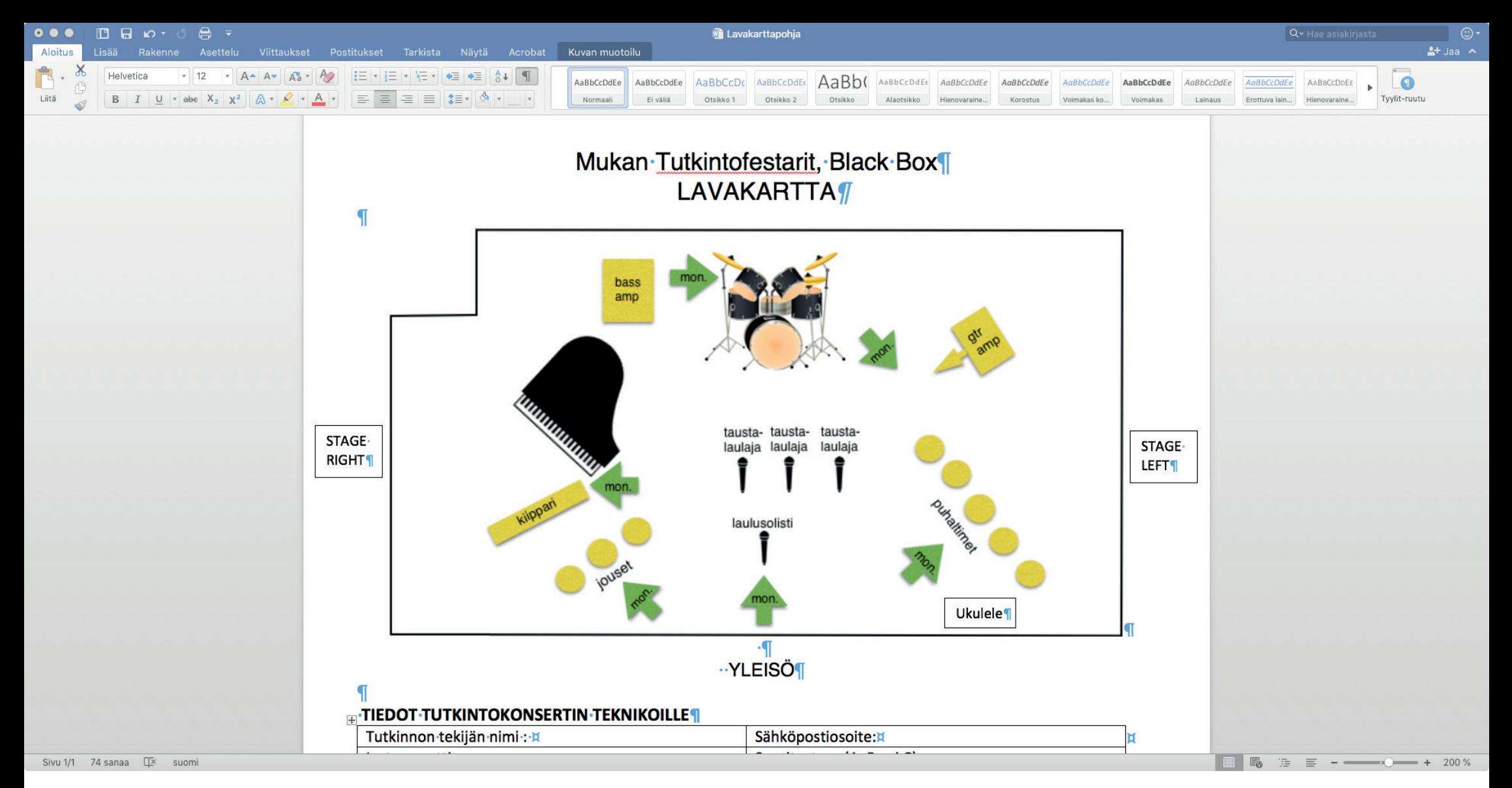

Kun työkalu on valittu, voit luoda tekstikehyksiä, ja kirjoittaa sitten niiden sisään tekstiä. Laatikoita voi käännellä samaan tapaan kuin muitakin objekteja. Fonttia voit pienentää tarvittaessa

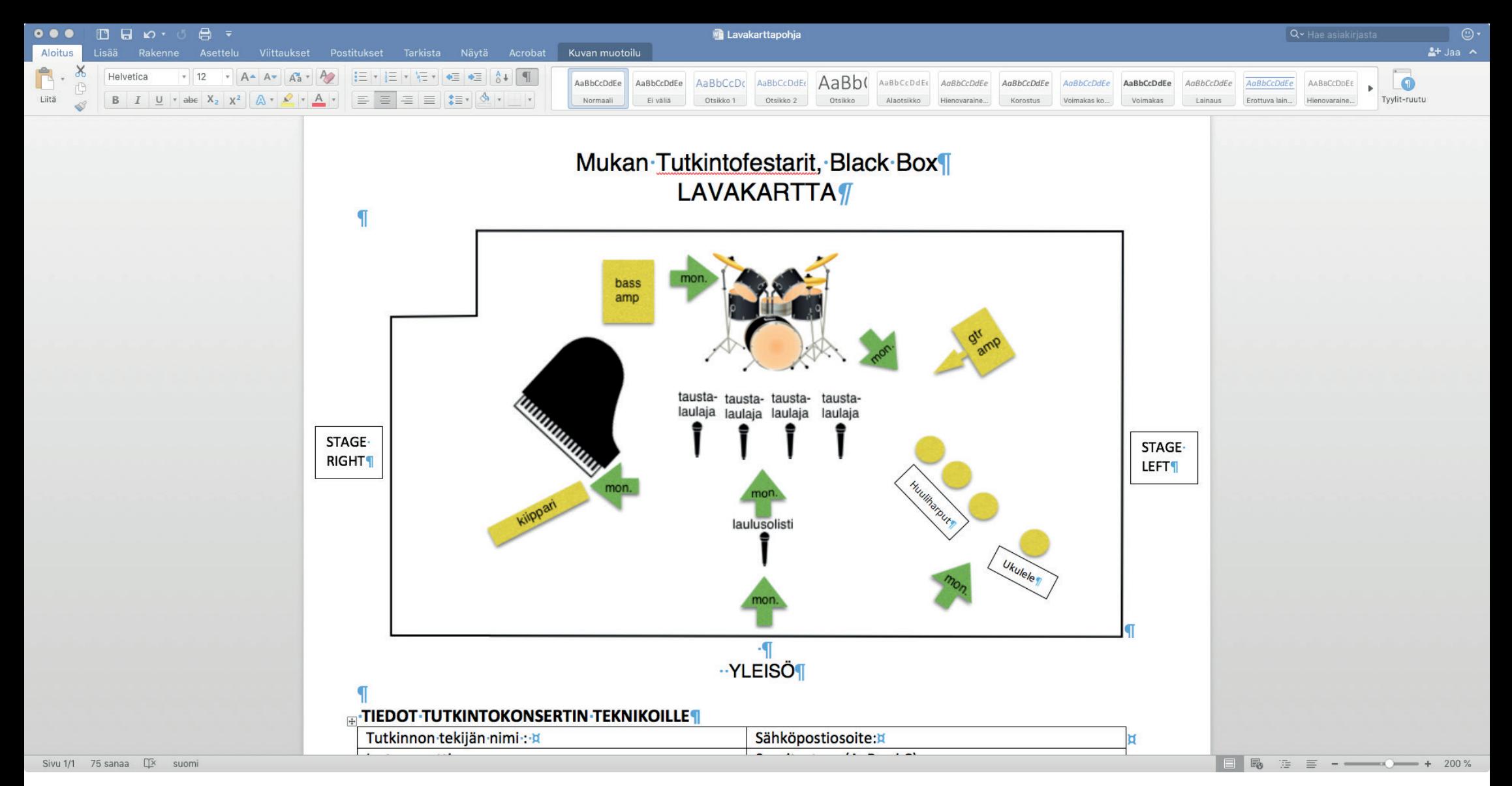

Jatka muokkauksia, kunnes lavakartta on valmis.

Ctrl+Z / Cmd+Z -toiminto on hyvä pitää valmiina, tässä tulee helposti virheitä.

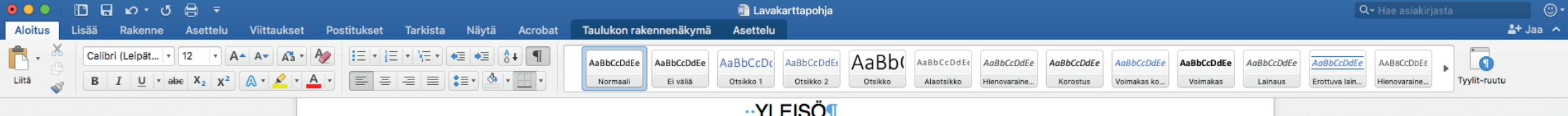

## **··YLEISÖ¶**

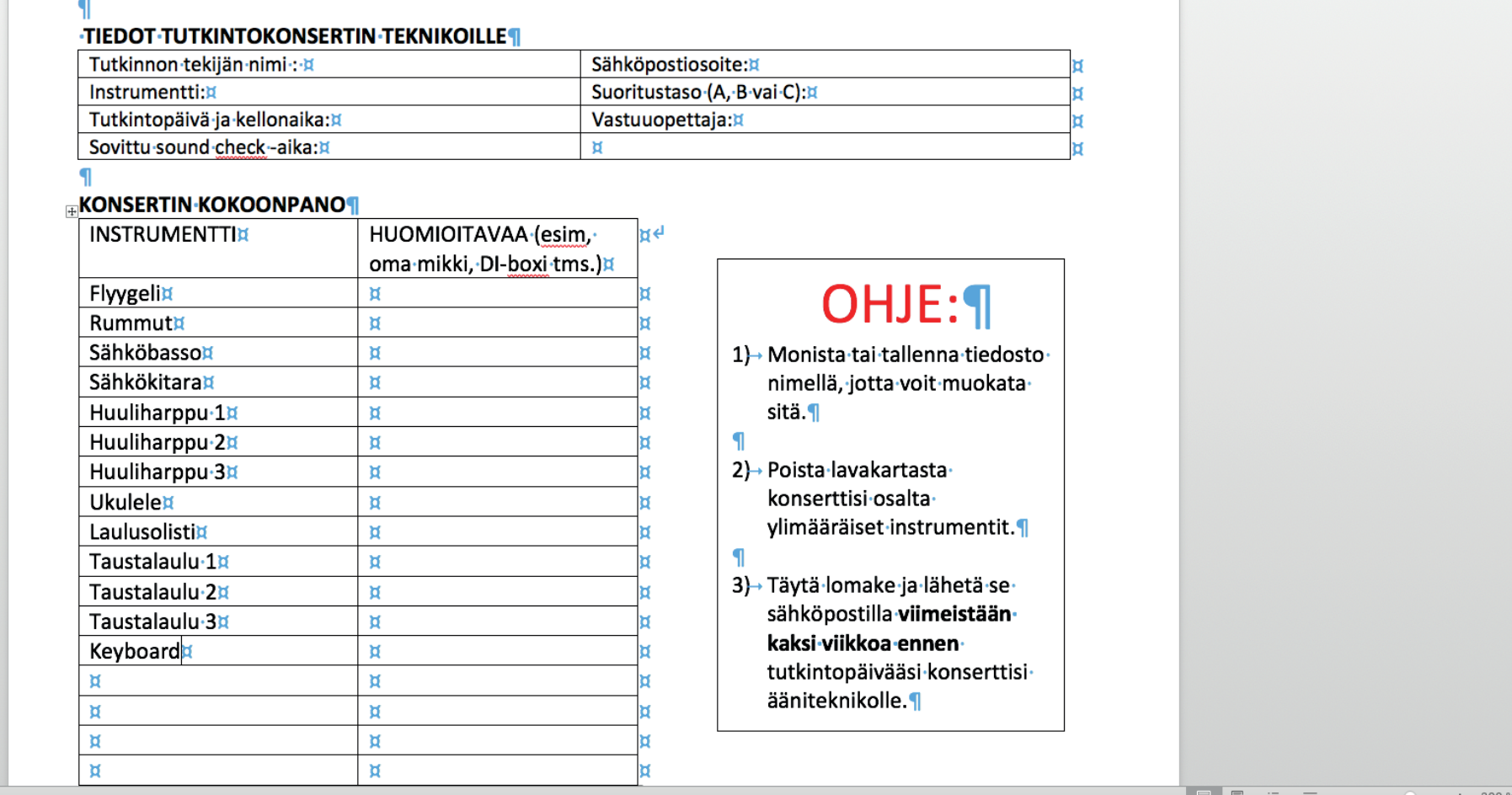

Sivu 1/1 94 sanaa  $\square$ suom

## Täydennä tekniset tiedot ja lähetä tiedosto konserttisi teknikolle määräaikaan mennessä.